Descarga la aplicación de Android.

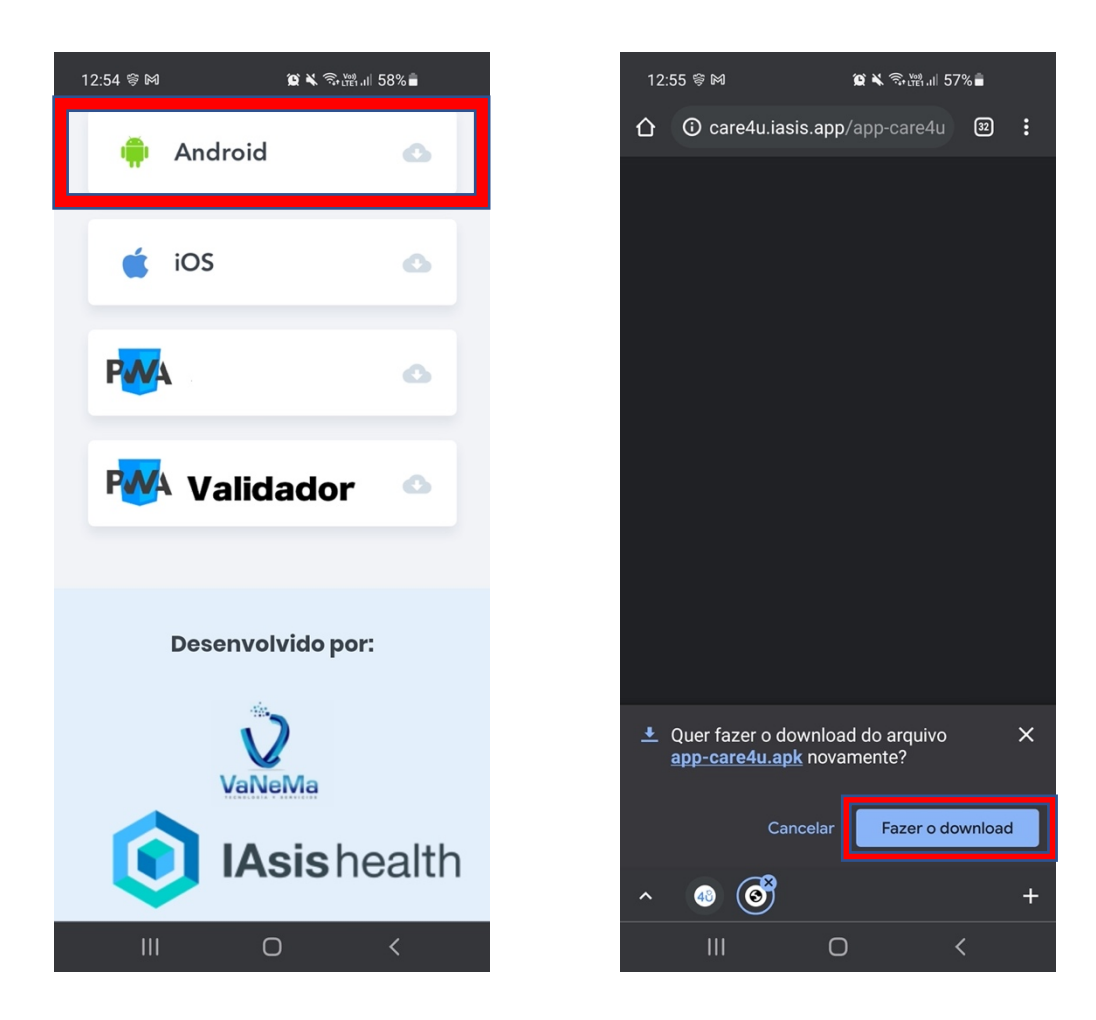

Abre el archivo descargado.

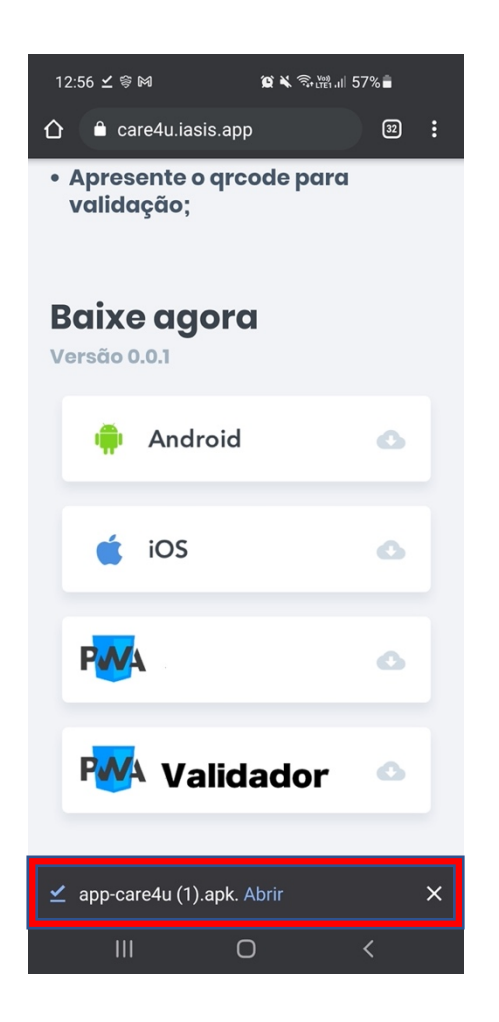

#### Habilite la siguiente configuración.

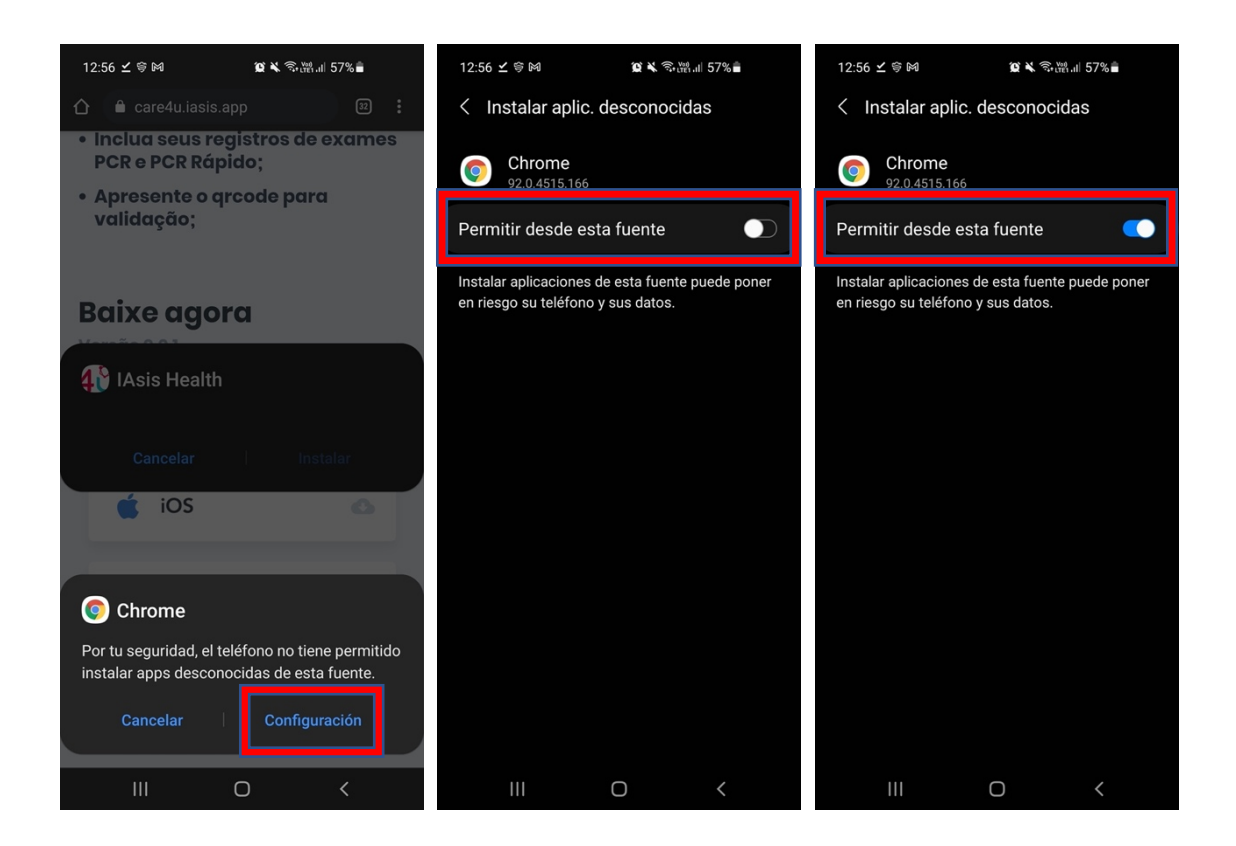

### Instale la aplicación:

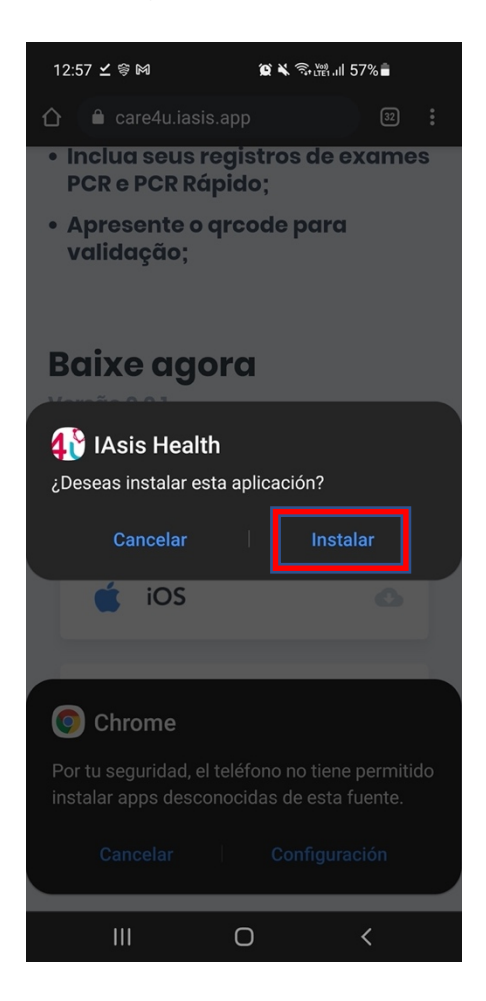

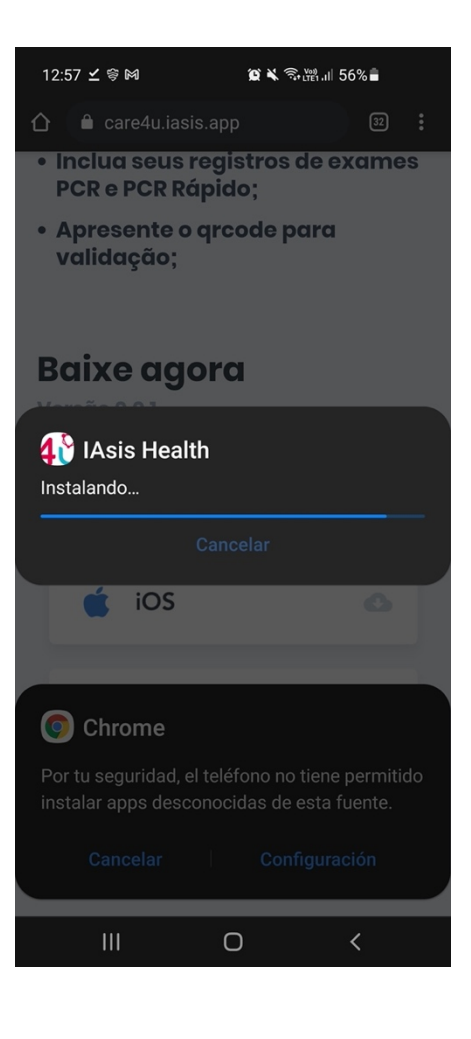

#### Ejecute la aplicación:

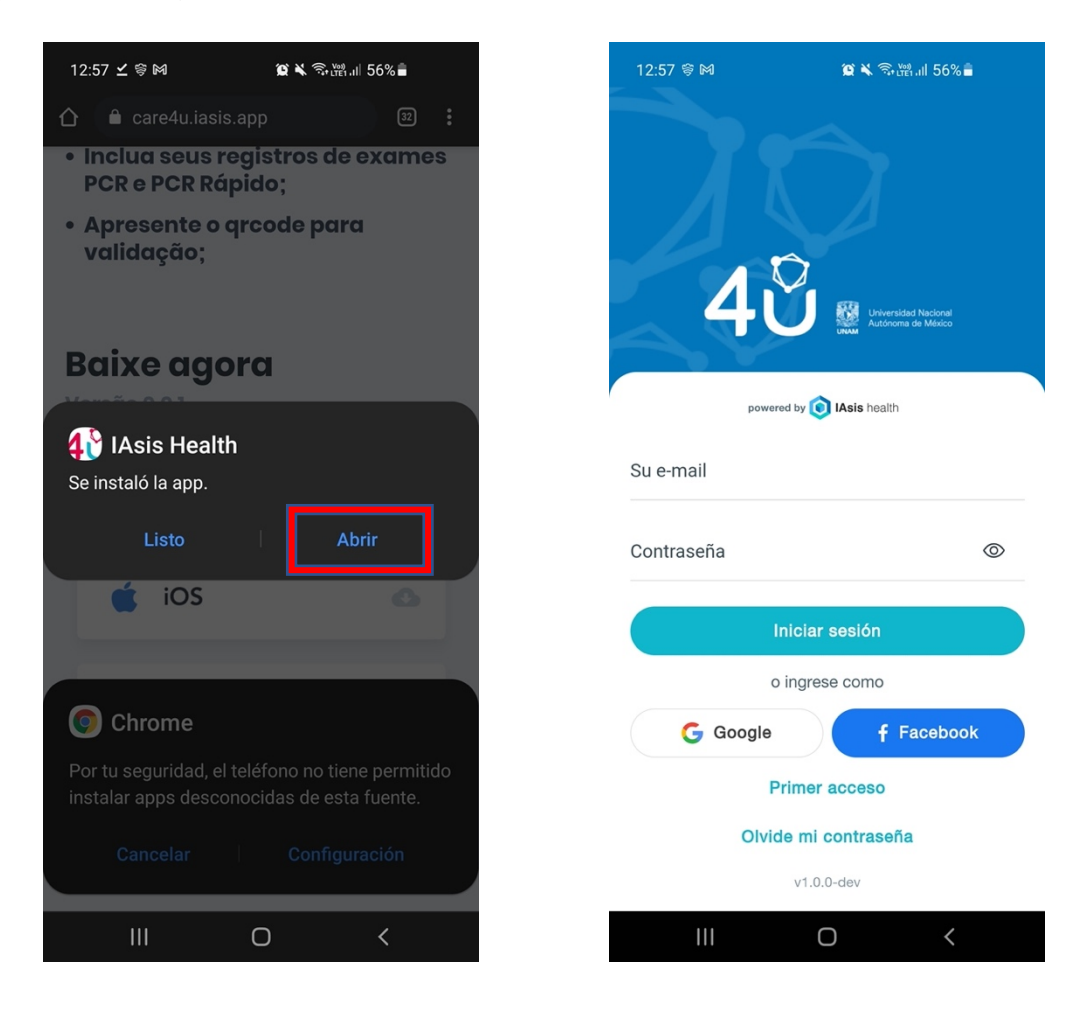

### **6º PASO**

#### ¡Regístrese y listo!